Material de apoyo 1:

## Ya sé hacer CMAPs: ¿Y ahora qué?

### Guía simple para pasar del pc a la presentación en la sala de clases. 18 de abril 2011

- 1. Qué hacer para que el mapa se vea en la sala de clases.
- 2. Cómo prepararse para la presentación en clases.
- 3. Cómo hacer una clase con CMAP (¿Qué hago?)
- 4. Dos estructuras (ejemplos) la clase con CMAP y cómo se articula con actividades y prueba.

### I El formato del CMAP para la sala de clases.

Menos es mejor.

### En la sala de clases: Se ve el mapa, ¿y el contenido?

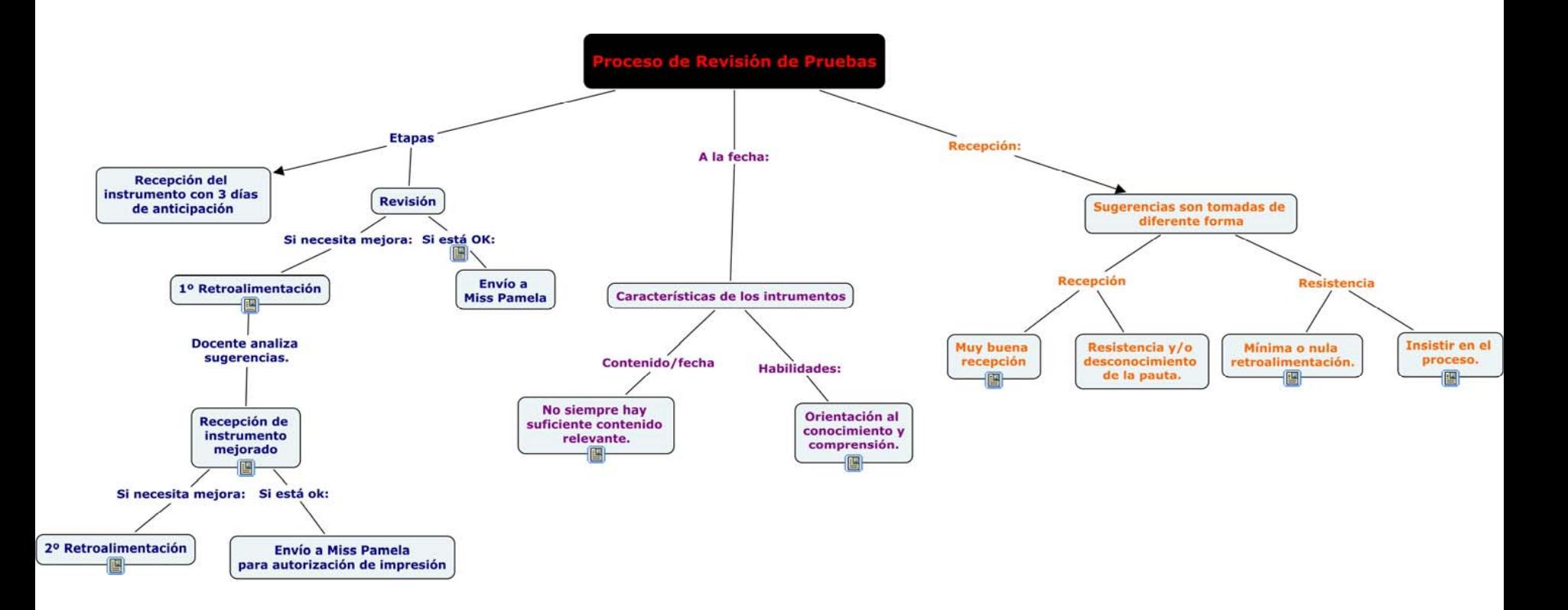

# 1 El tamaño de la letra

- Letra mínima para proyección en sala: **24 verdana negrita.**
- **Seleccione todos los nodos.**
- **En la ventana de ESTILOS: FUENTE cambie el tamaño a 24.**

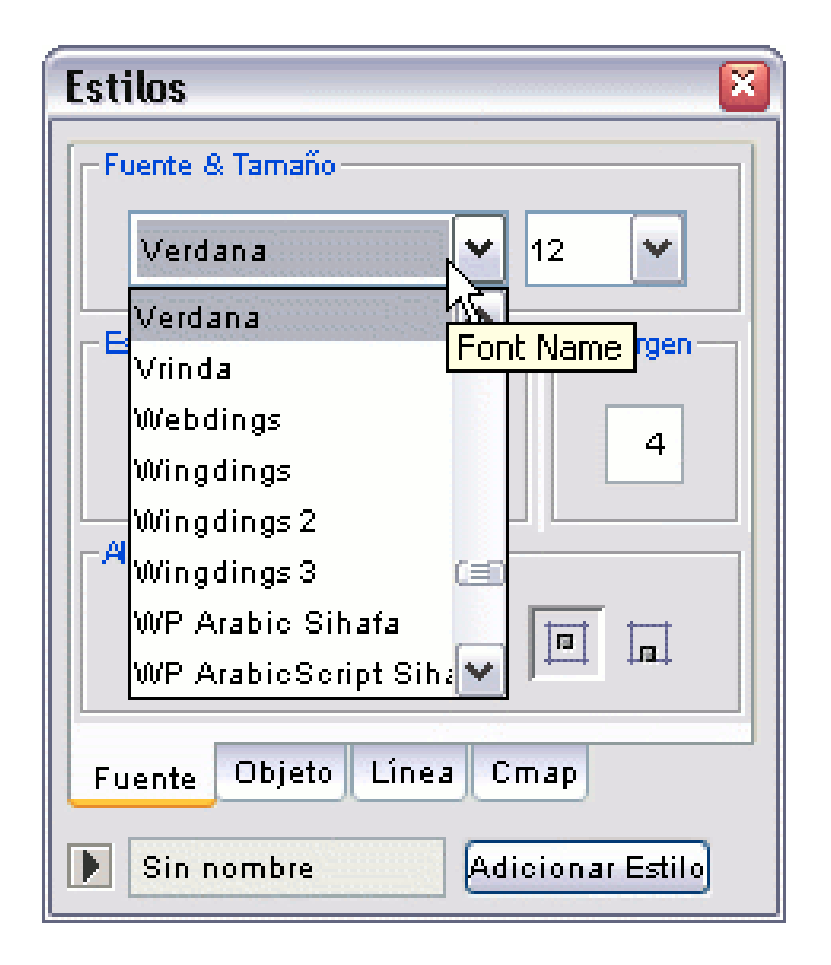

### Si luego del cambio, el mapa le queda así:

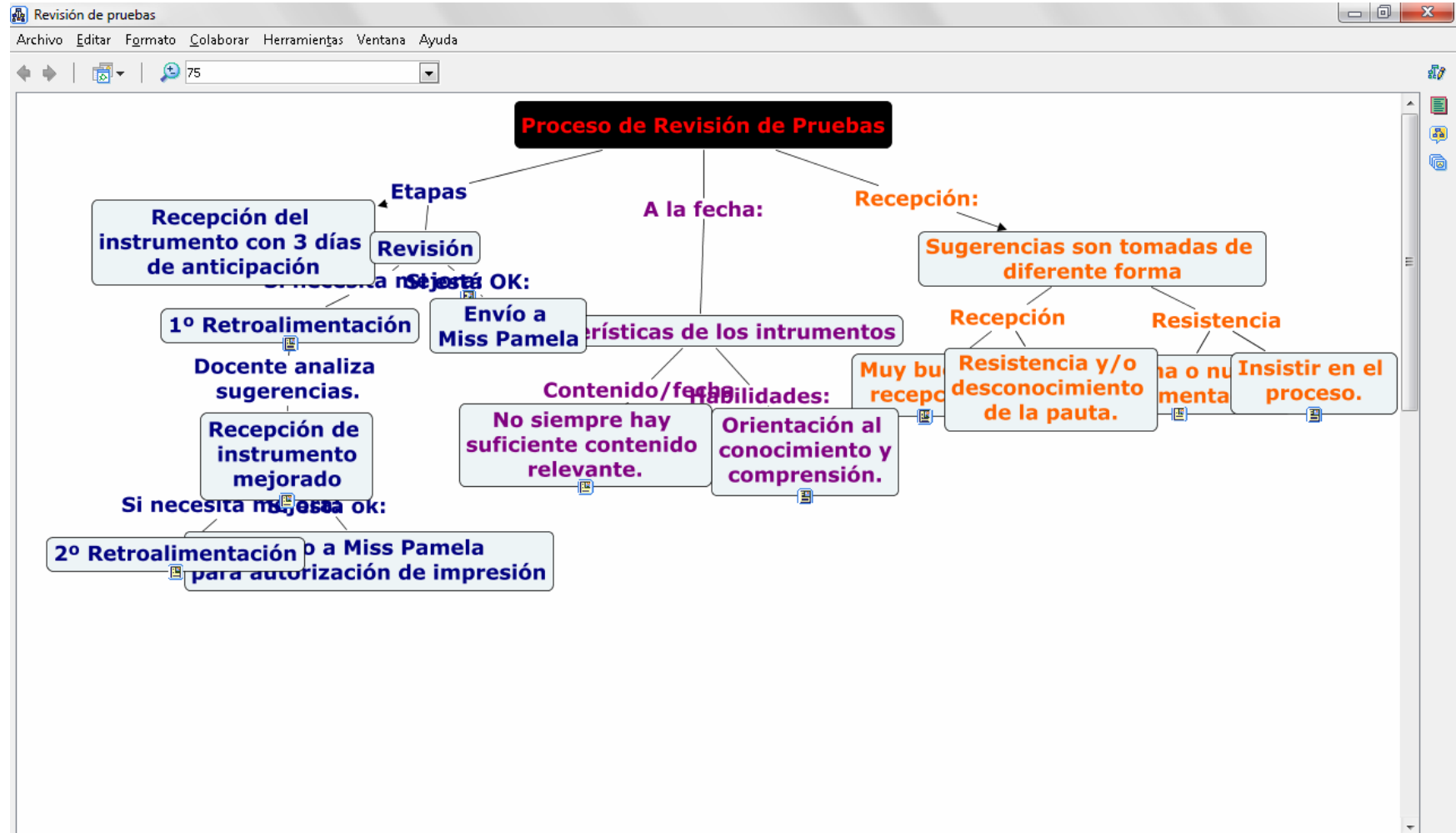

# Use el Diseño automático:

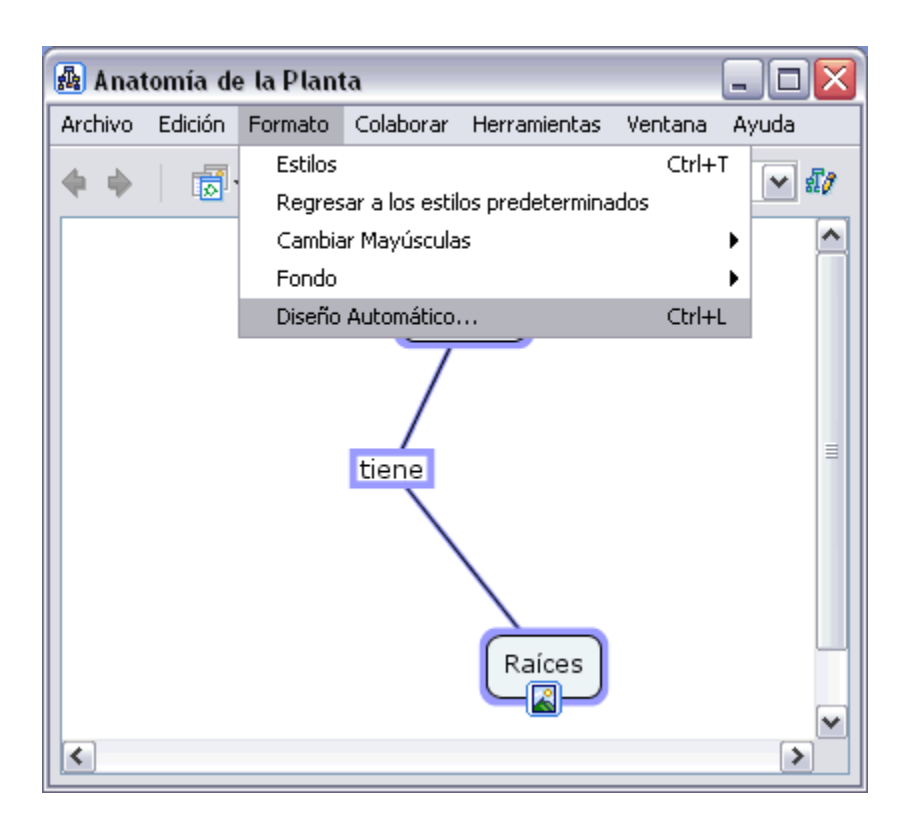

**Vaya a Formato y seleccione Diseño automático.**

≅ Diseño Automático Aplicar Diseño Automático a todo el Mapa O Aplicar Diseño Automático a una sección solamente ⊙ Jerárquica Forzado - Dirigido Jerarquía Horizontal Nodos por Nivel Espacio Mínimo imitada Horizontal  $\vert$  25  $\bigcirc$  No mas de | 4 Vertical 25 Forma de la Línea Herramienta de Navegación Línea Recta Plantas Polilíneas tions Curva de Bezier Raíoas Tiras īя. Aceptar Generar nuevo diseño Cancelar

### 2 Probando que el mapa quepa BIEN en la pantalla.

- Siga los siguientes pasos:
- 1. Herramientas: Creador de presentaciones.
- 2. Seleccione TODOS los nodos y enlaces.
- 3. En la barra de Presentaciones (derecha) seleccione el cuadrado Agregar nueva diapositiva…(agregue los nodos a la presentación)

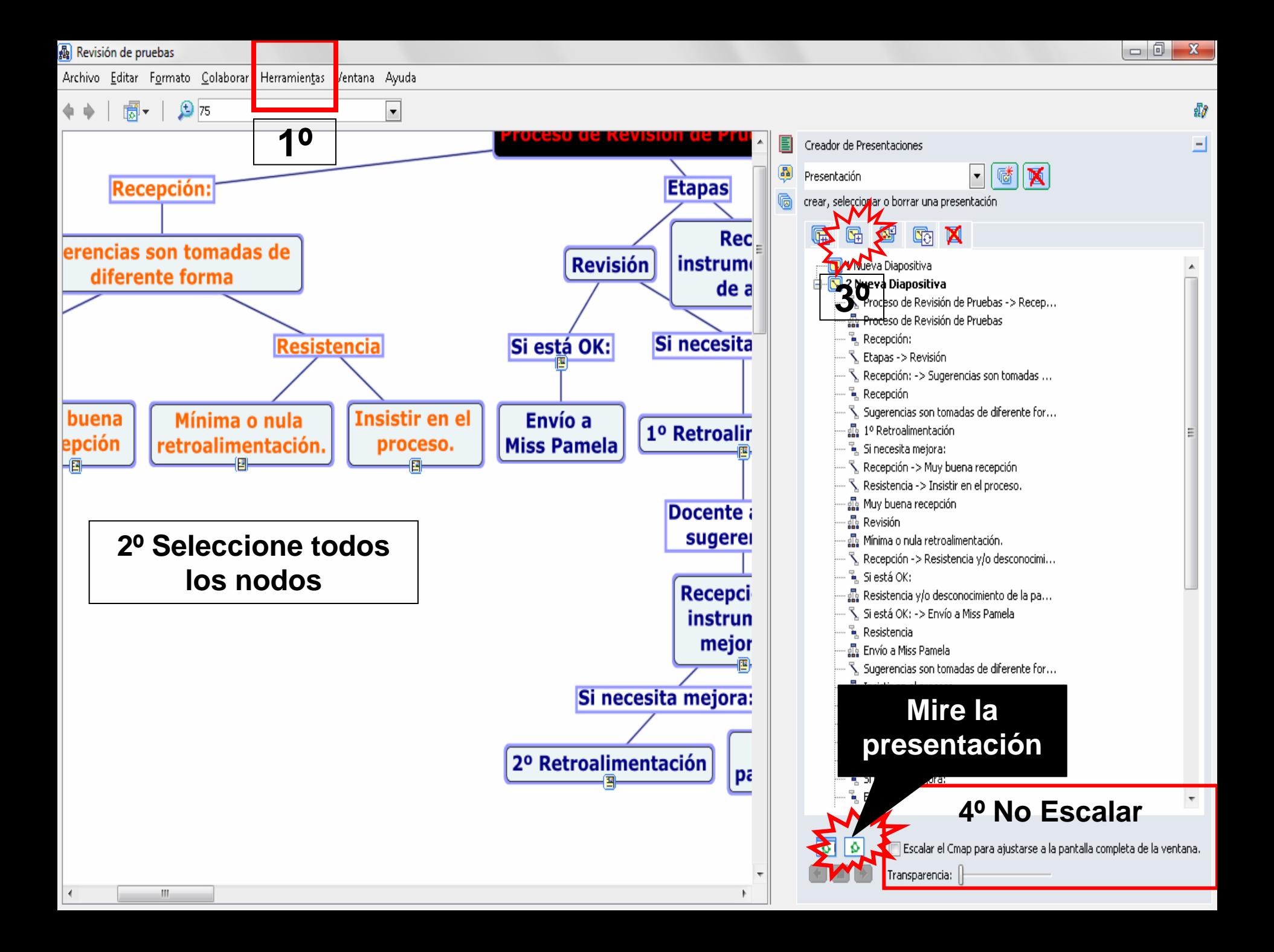

### En la sala de clases: Se ve el contenido, ¿y el mapa?

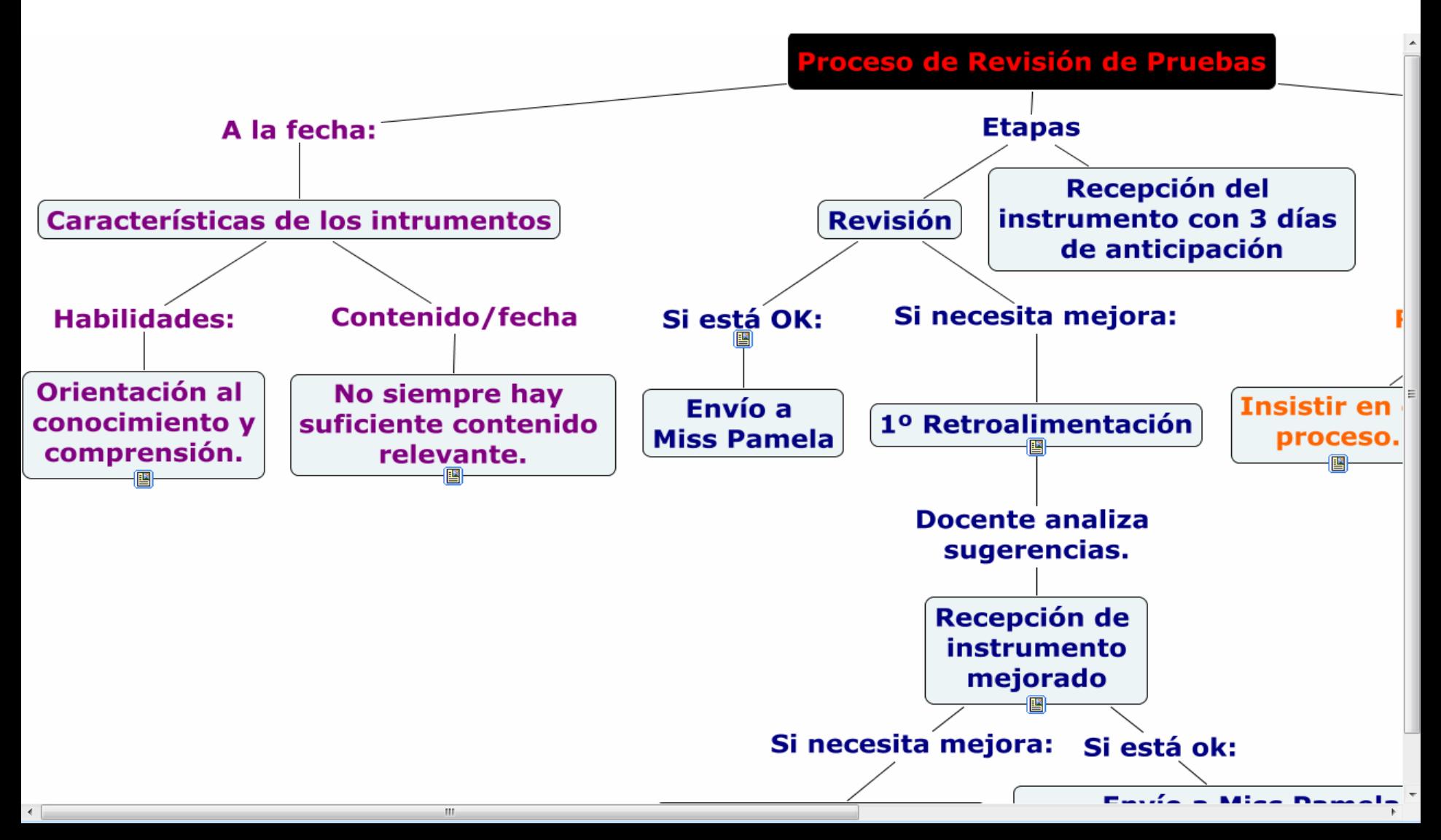

### 3 Achicando el CMAP: letra/cantidad de nodos.

- Con el CMAP en letra tamaño 24 + no cabe en la pantalla:
- 1. Divida el CMAP en mapas más pequeños: deje la estructura general y cree nuevos mapas con las ramificaciones más específicas y que también arman un tema en sí mismas.
- 2. Prueba cómo queda en la presentación **SIN ESCALAR**: si cabe (letra nº24) ¡está listo!
- 3. Escálalo, para centrar y usar todo el espacio.

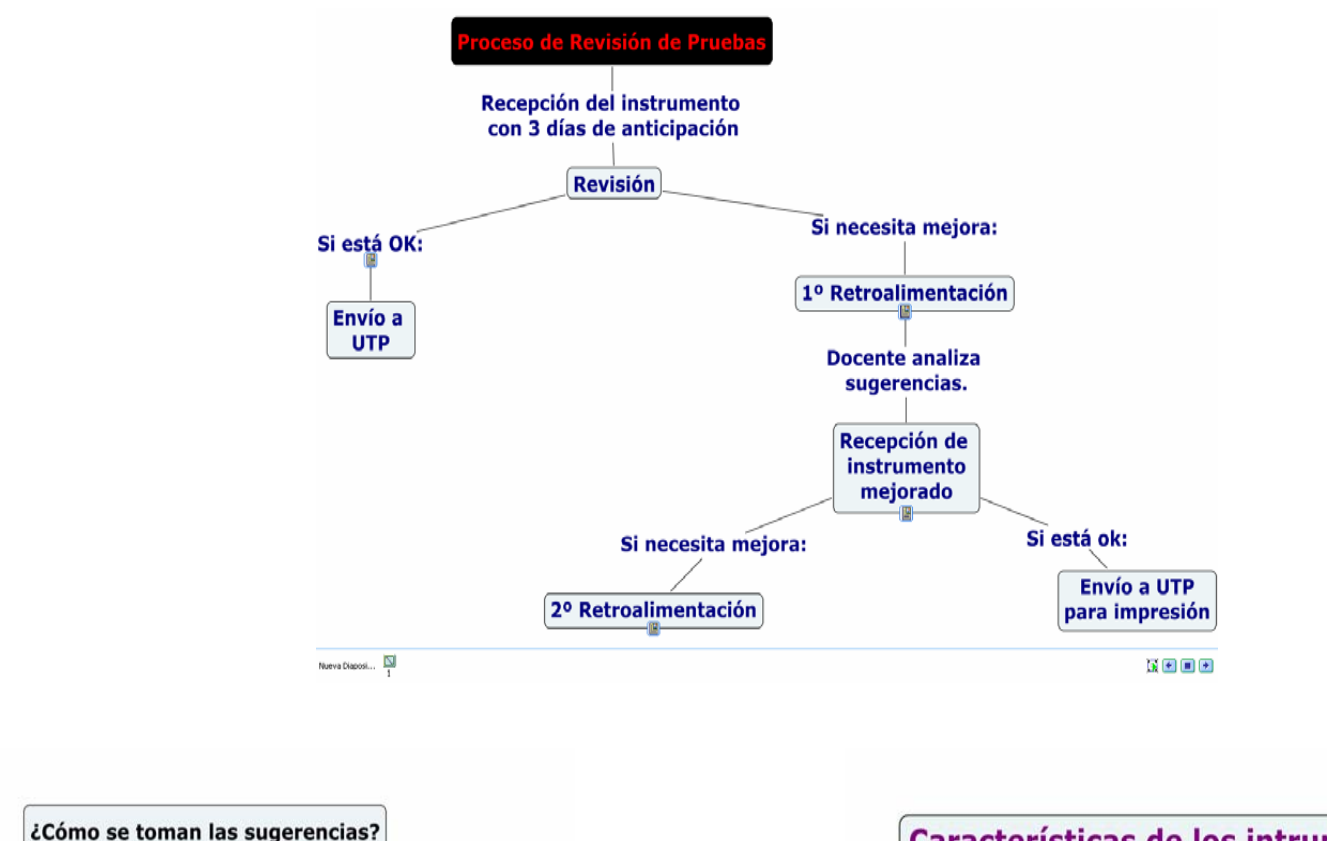

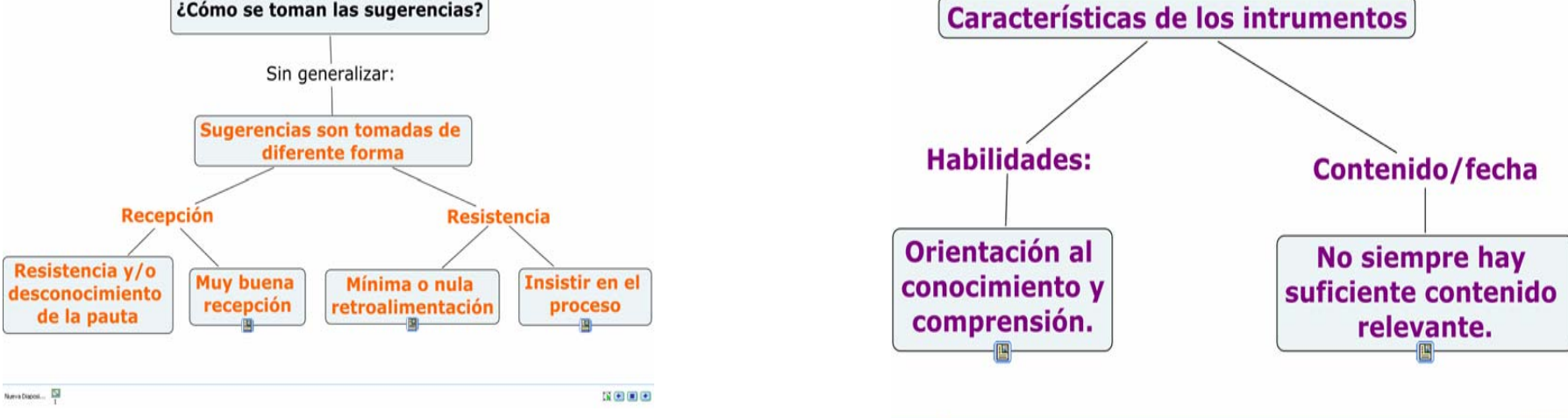

Nueva Disposi... ISI

 $\blacksquare \blacksquare \blacksquare \blacksquare$ 

### II Preparándose para la presentación.

### Descargue, valide los enlaces, verifique los recursos.

# 1 Desde la carpeta virtual al pc.

#### **1º Abra el CMAP y ubíquese en CMAPS en Mi equipo**

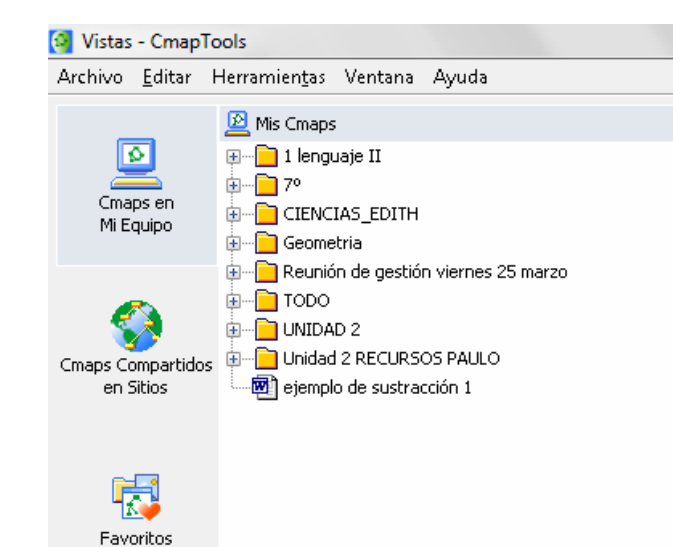

 $\left( \cdot \right)$ 

Historial

**2º Abra la carpeta virtual y ubique la carpeta del CMAP que usará.**

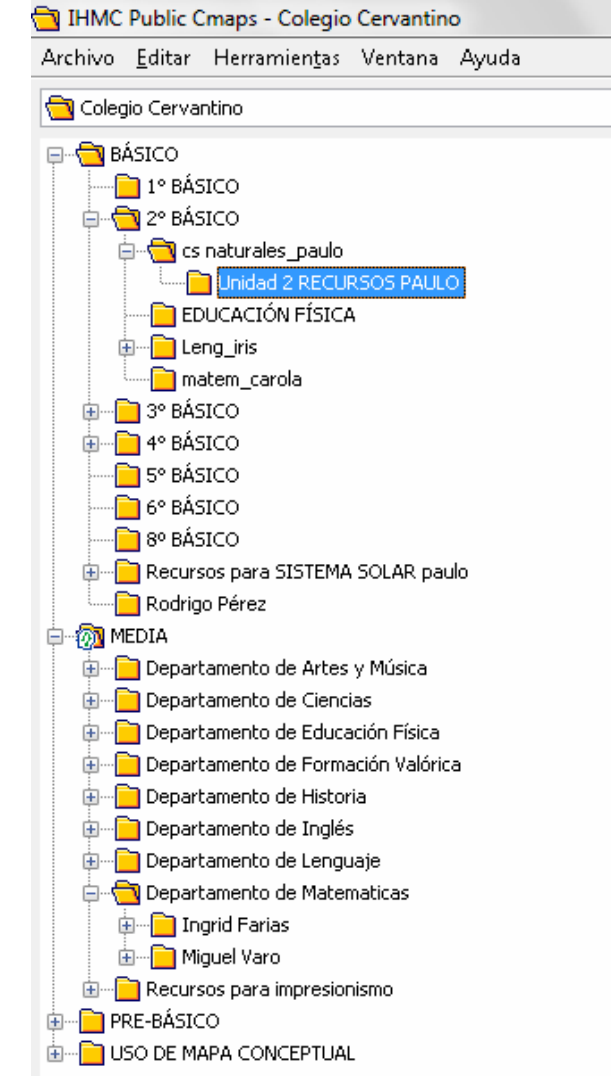

#### **Arrastre la carpeta del CMAP a CMAPS en mi equipo.**

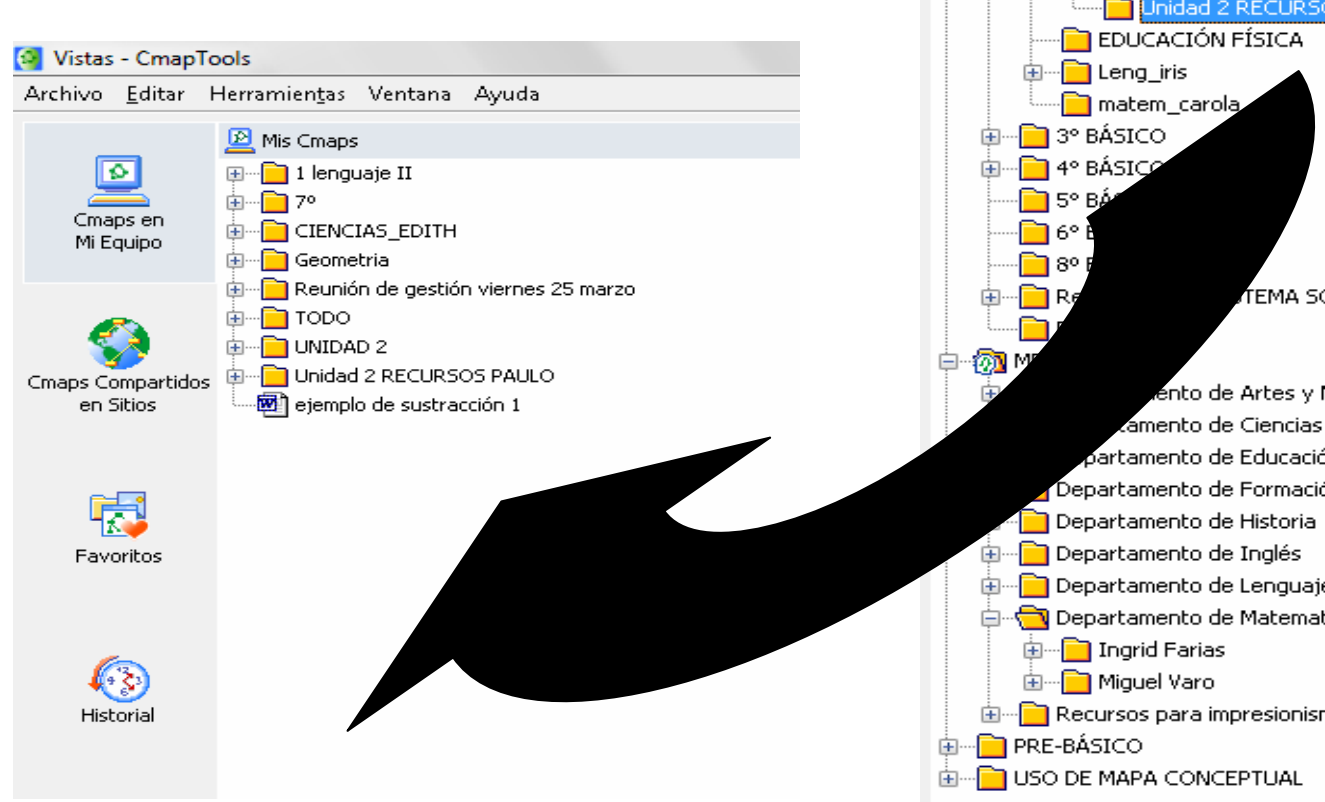

IHMC Public Cmaps - Colegio Cervantino Archivo Editar Herramientas Ventana Ayuda Colegio Cervantino ⊟<sup>…</sup>na BÁSICO **n** 1° BÁSICO **ப்**⊸<mark>ு</mark> 2° BÁSICO **E** cs naturales\_paulo Unidad 2 RECURSOS PAULO TEMA SOLAR paulo ento de Artes y Música amento de Ciencias partamento de Educación Física Departamento de Formación Valórica Departamento de Lenguaje ं Departamento de Matematicas 面…<mark>■</mark> Recursos para impresionismo

#### **En CMAPS en mi equipo: abra la carpeta descargada y ubique el mapa.**

#### **Click DERECHO sobre el mapa: seleccione Validar y Arreglar enlaces: Buscar y arreglar.**

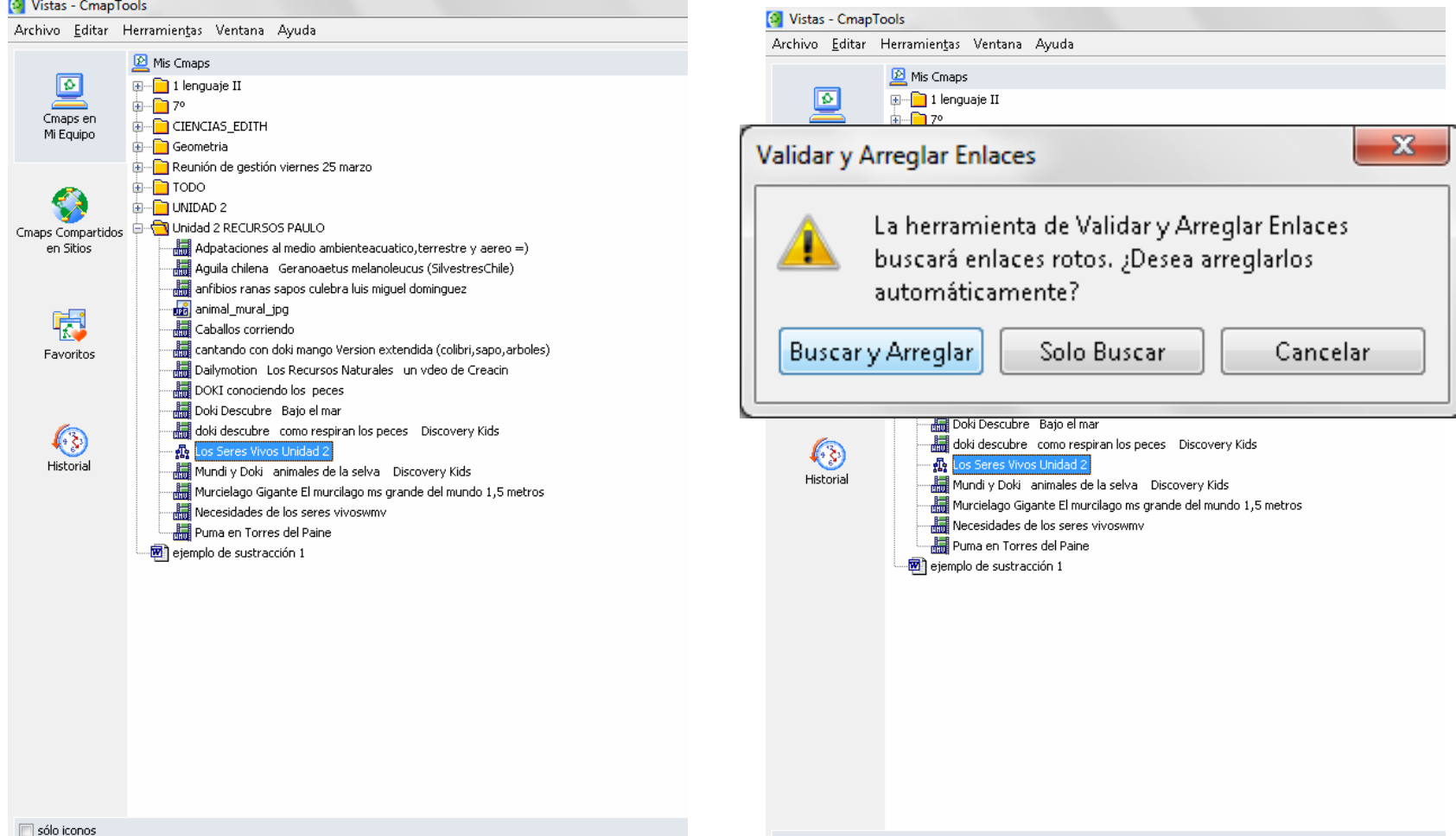

### Probando el CMAP en el equipo:

- Abra el CMAP con los recursos validados.
- Compruebe que los recursos abren.
- Repita la operación para cada submapa.
- Si un recurso no abre: vuelva a anexarlo desde la carpeta, tal como lo hizo en la carpeta virtual.

## Moviendo un CMAP desde el pc a la carpeta virtual.

- El proceso es similar:
- Abra el CMAP: CMAPS en mi equipo.
- Ubique la **carpeta** del CMAP que quiere subir.
- Abra la carpeta virtual específica donde quiere ubicar el CMAP.
- Arrastre la carpeta completa del CMAP (mapa y recursos) desde Mis CMPAS a la carpeta virtual.
- Una vez completada la carga, ubique el CMAP en la carpeta y valide los recursos.

### III Cómo hacer una clase con CMAP (¿Qué hago?)

El tipo de recurso seleccionado es clave, pero el docente hace la diferencia.

# 1 Objetivo del CMAP

• Objetivo: aumentar la retención y/o potenciar habilidades superiores.

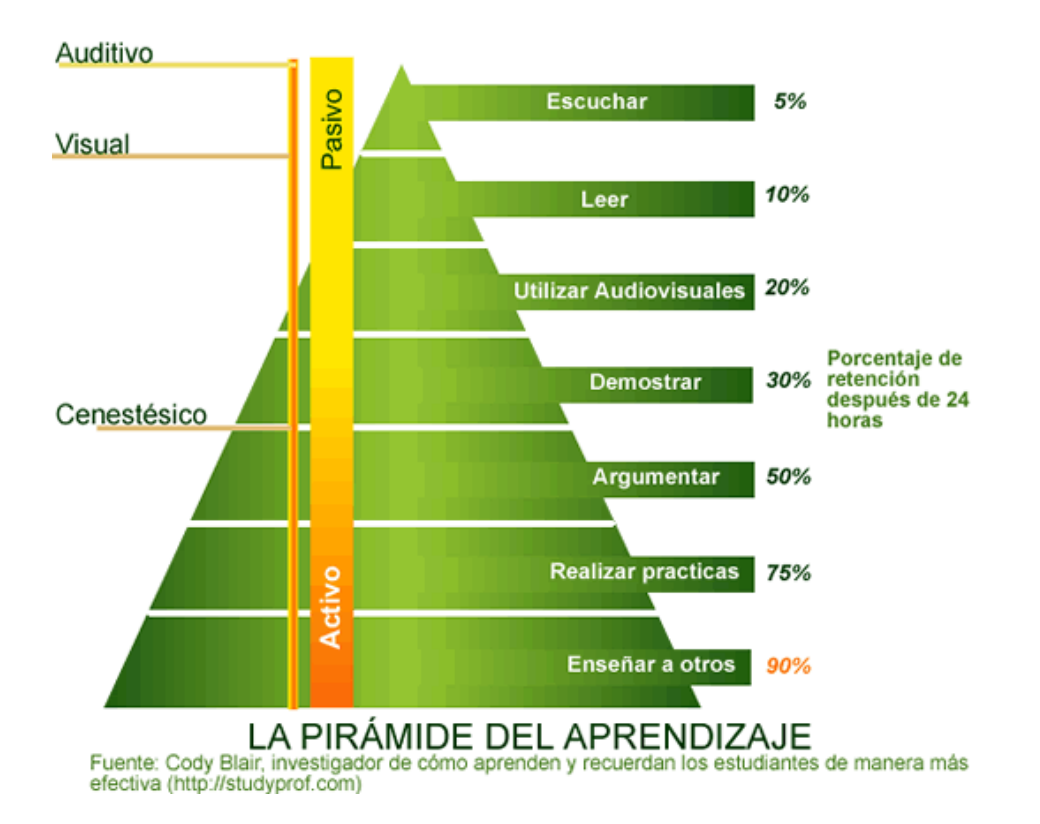

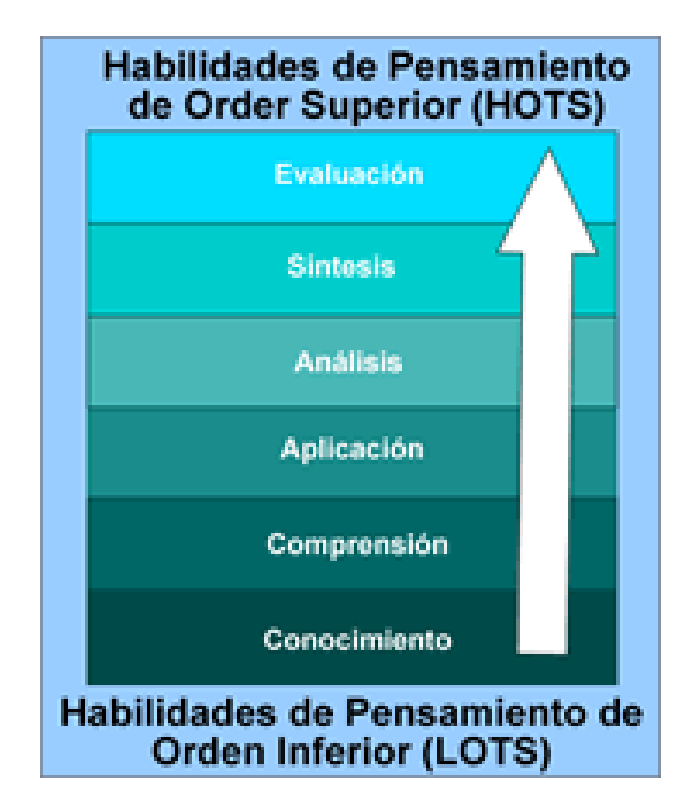

## 2 Tipos de recursos adecuados para el objetivo:

- No: Texto escrito del contenido.
- El máximo contenido está en los nodos.
- Estos recursos hacen innecesario el CMAP. Ej: exponer un sitio web, ppt, guía con la materia.

**Imagen, video, guía de ejercicio (con ejercicio en cuaderno)**

- **Visualizar** un concepto (aplicación en vida real, mostrar una síntesis del contenido, **ejemplos** de la teoría)
- Complementar una actividad de clases.
	- Tip para elegir recurso: piense en los ejemplos orales que usaría para aclarar el concepto: ¿Cómo los puedo llevar a un recursos audio/visual?

- Inicio de la clase:
- Explique a los alumnos qué es un mapa conceptual y cómo se abren los recursos.
- Explique para qué le puede servir. Ej: repaso antes de la prueba, ver ejemplos, ordenar la materia.
- Dígale que el CMAP estará (o ya está) en la web del colegio: cmap párvulo, básica o media.

- Presente su CMAP:
- Primero el título, luego los grandes temas en que se divide, luego los subtemas y así sucesivamente, **de lo más general a lo específico.**
- **Ejemplo:**
- Una vez que haya presentado el CMAP **completamente** y explicado la relación entre los nodos (concepto), parta de nuevo.

- Deje sólo el nodo principal.
- Haga aparecer el primer nodo y deténgase: **explique, pida ejemplos a los alumnos, de ejemplos, muestre ejemplos, ejercite, revise el ejercicio en la proyección del mismo.**

- Haga aparecer el segundo nodo. Siga el mismo proceso, pero esta vez relaciónelo con el nodo anterior. Ejemplo: "este es un tipo del nodo anterior".
- **Nunca avance sin detenerse en el nodo que recién apareció,** eso parecerá que el CMAP es innecesario y se perderá la posibilidad de **mostrar** la estructura de la unidad.

- Recuerde:
- El CMAP es útil por los recursos.
- Pero, y sobretodo, porque se estructura la materia de forma **jerárquica y simple** en una sola imagen (impacto visual).
- Por esto, mantenga la forma piramedal en el mapa (asegura jerarquía desde lo más general a lo específico)

- **En resumen:**
- 1. Presente y **explique la estructura** del mapa completamente (no profundice en cada nodo).
- 2. Parta con el primer nodo: explique, pida ejemplos, muestre ejemplos (recursos del mapa) y ejercite ese concepto. Haga lo mismo con los siguientes.

- **Clase de inicio**: Dependiendo del tema, le puede dar más énfasis a mostrar aplicaciones en la vida real, sin ejercitar.
- **Clase normal:** puede dar énfasis a la estructura y relación entre los conceptos, y mostrar ejemplos.
- **Clase antes de la prueba**: siga la estructura en la diapositiva anterior (muestre, explique, ejemplifique, ejercite). Aquí, ejercitar es crucial.

### 4 Consejos:

- Fíjese en la reacción del curso, en vez de poner atención al recurso (usted ya lo conoce).
- No use un CMAP del paralelo que no le gusta. Revíselo antes y ayude a mejorarlo.
- SIEMPRE llegue a la clase con **el CMAP descargado y validado.**
- **No haga el CMAP para usted, sino para los alumnos**.
- Planifique la clase con CMAP: imprima una copia para cada uno, acompáñelo con guía, entréguelo a Antonia para que lo suba a la web antes de la prueba, etc.

### 4 Consejos:

- Invite constantemente a los alumnos a que vean la página del colegio y estudien con el CMAP.
- Indique a los padres que los mapas entán disponibles en la web.
- Y ahora que están en la web: agregue recursos teóricos (probablemente ya los tiene de años anteriores), guías y pruebas con respuestas y cualquier material que usted piense que le puede servir para el estudio a sus alumnos**. PERO NO LO MUESTRE EN CLASES.**